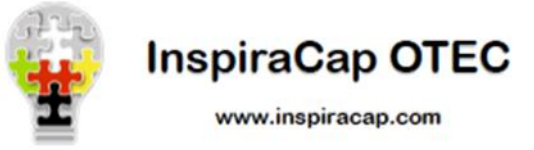

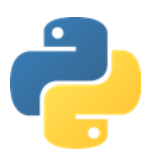

## *Tutorial de Instalación de PyCharm 3.2 en Windows*

Una vez descargado el archivo ejecutable de PyCham 3.2 desde la plataforma InspiraCap se debe proceder a iniciar la aplicación como Administrador.

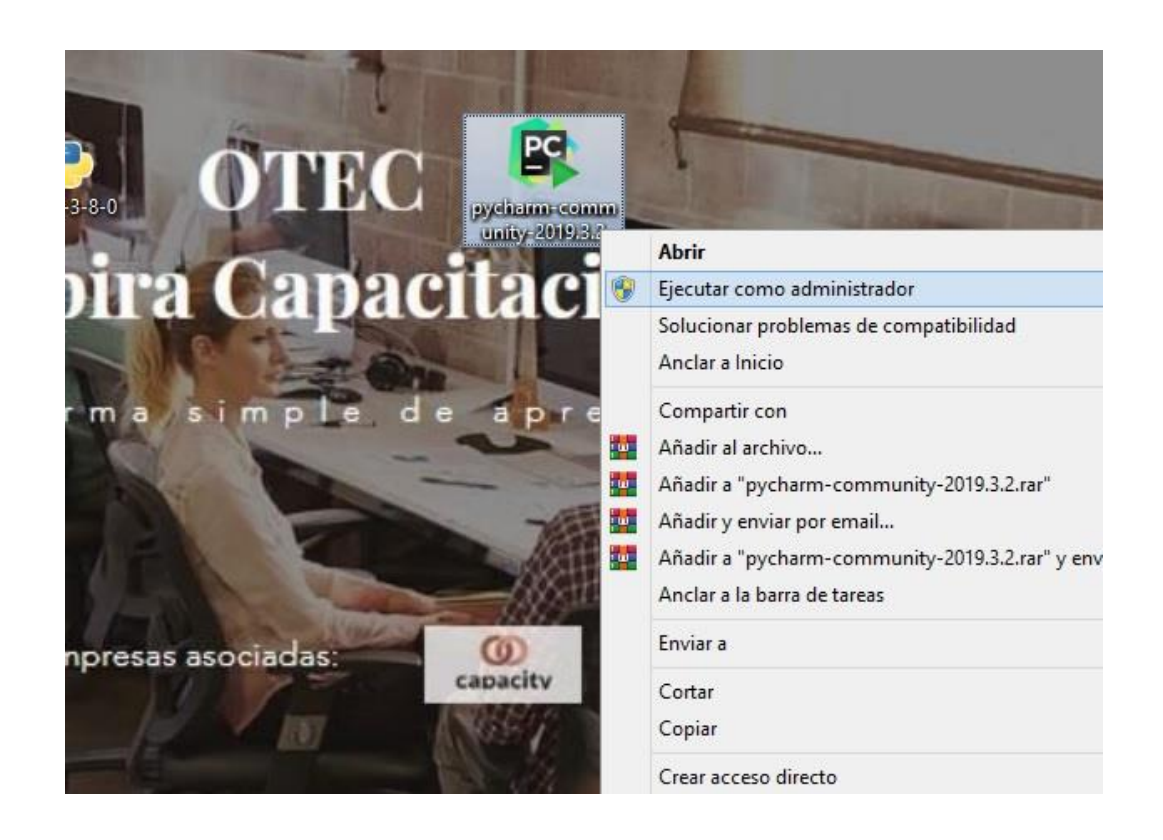

Luego debe seleccionar la opción Next en los siguiente 3 recuadros, teniendo muy pendiente no olvidar seleccionar ambas casillas superiores marcadas en el tercer recuadro a continuación

Con esto se logra el funcionamiento correcto de nuestro editor en conjunto con el Software Python, permitiendo el reconocimiento del administrador de paquetes "pip" de Python en el Símbolo del Sistema y gracias a ello la instalación de las librerías necesarias a medida avanza el curso

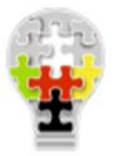

**InspiraCap OTEC** www.inspiracap.com

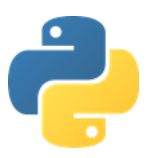

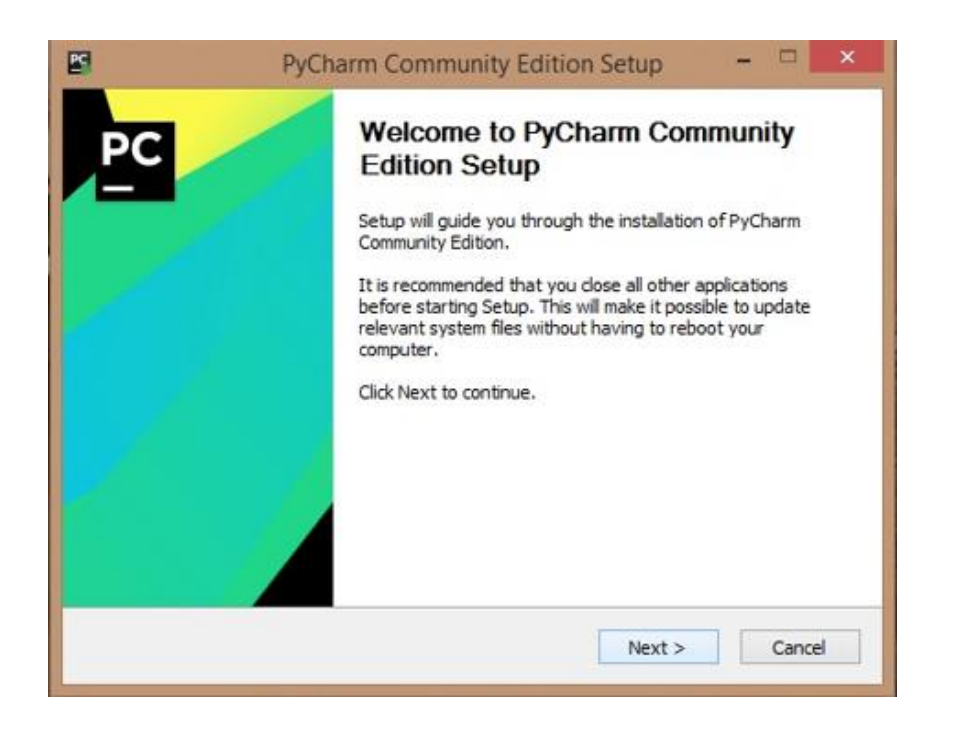

Presione Next y elija el directorio donde desea instalar el software, luego continúe nuevamente presionando Next.

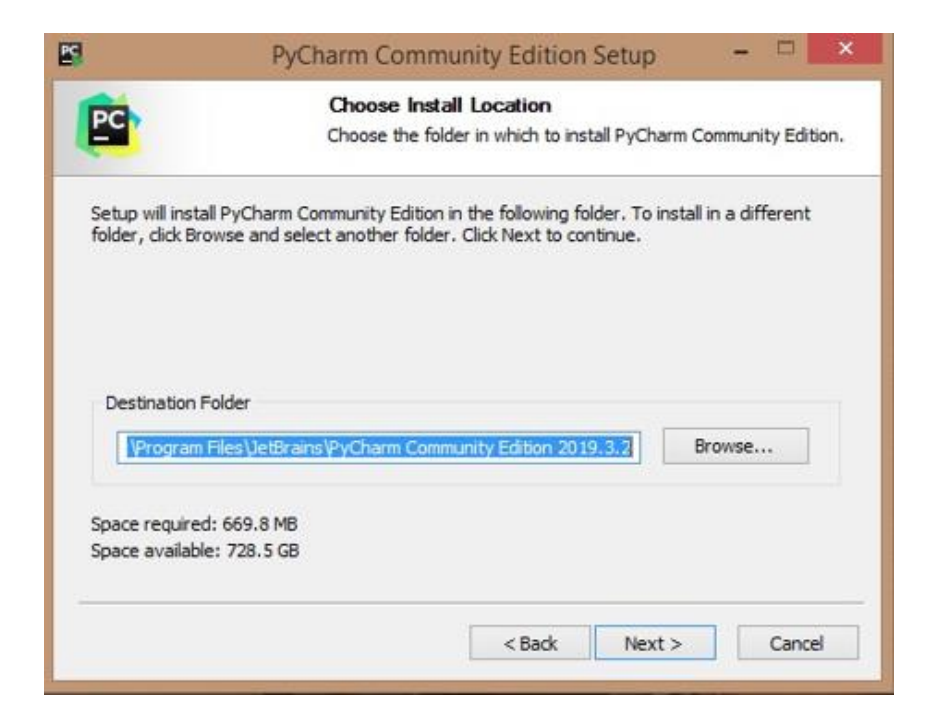

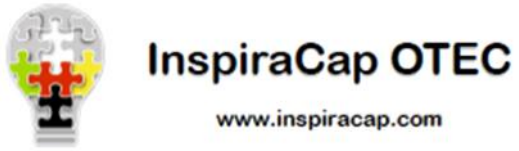

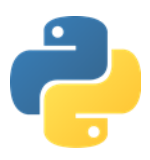

Marque las casillas seleccionadas en la parte superior del recuadro y presione Next.

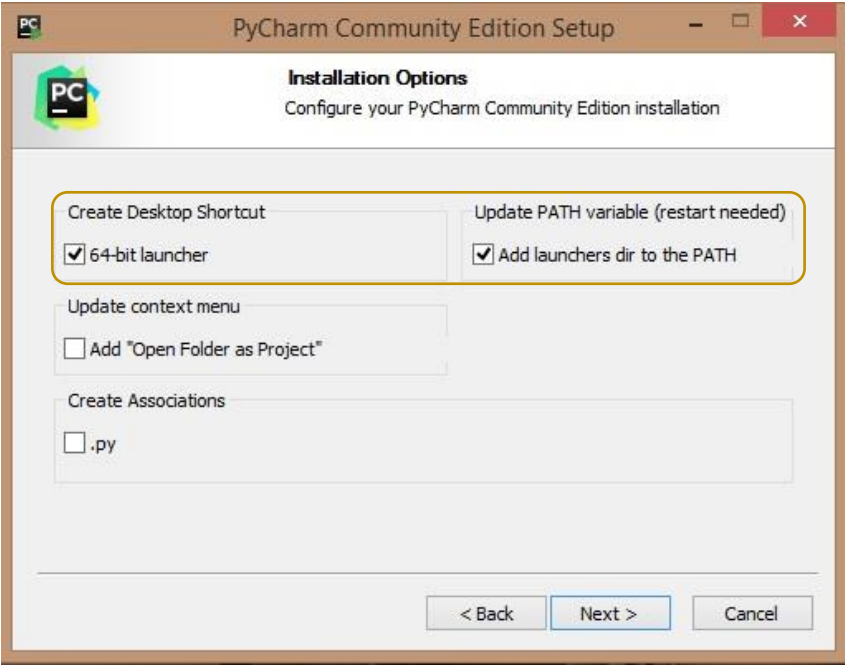

Al presionar Install el programa comenzara la instalación del Software editor de Textos PyCharm 3.2

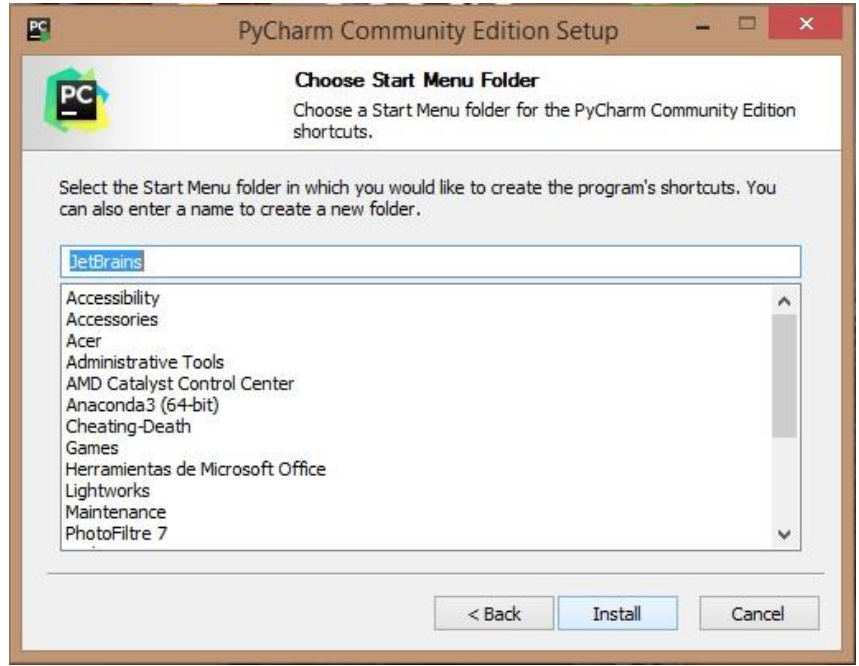

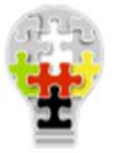

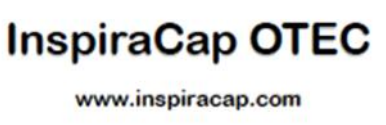

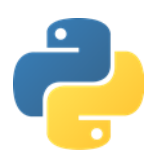

Una vez instalado el Software será necesario realizar el reinicio del equipo para hacer efectivos todos los cambios

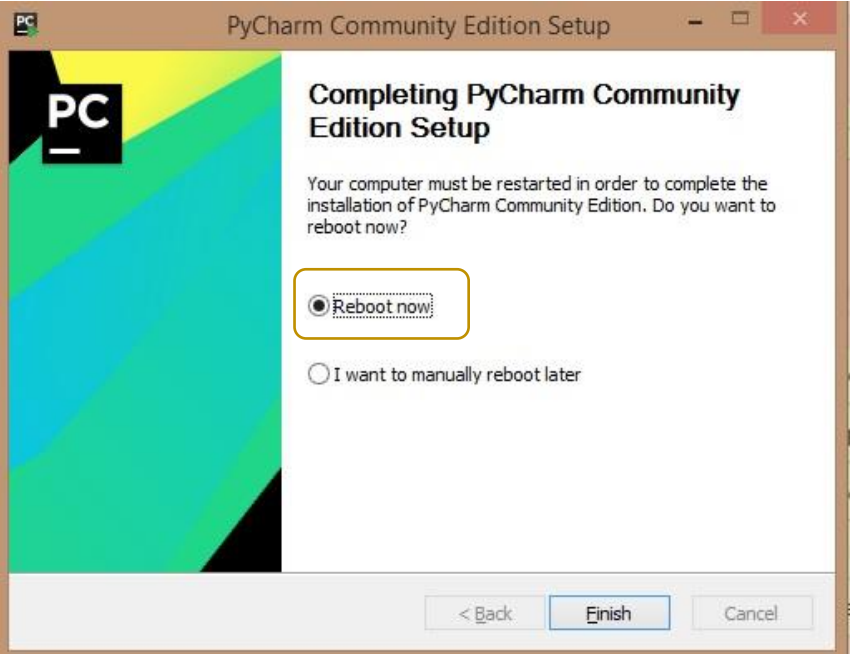

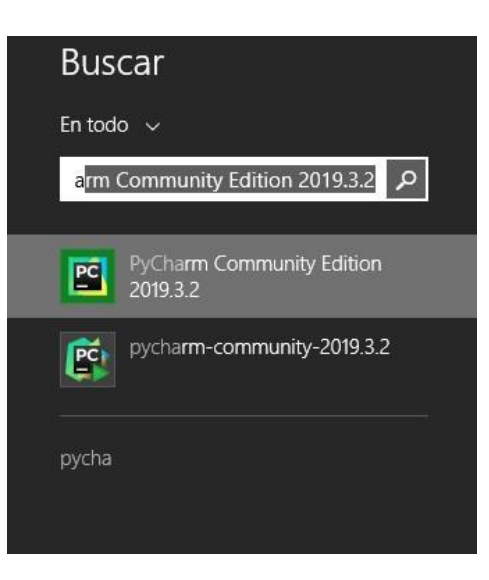

Al igual que con la instalación de Python se debe ingresar al menú y buscar el programa para verificar su correcta instalación e iniciación.

Buscar e iniciar el programa.

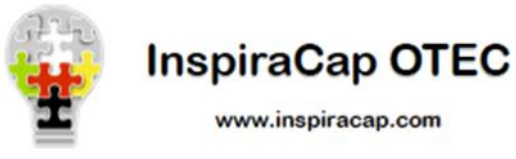

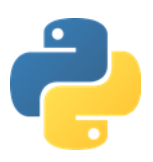

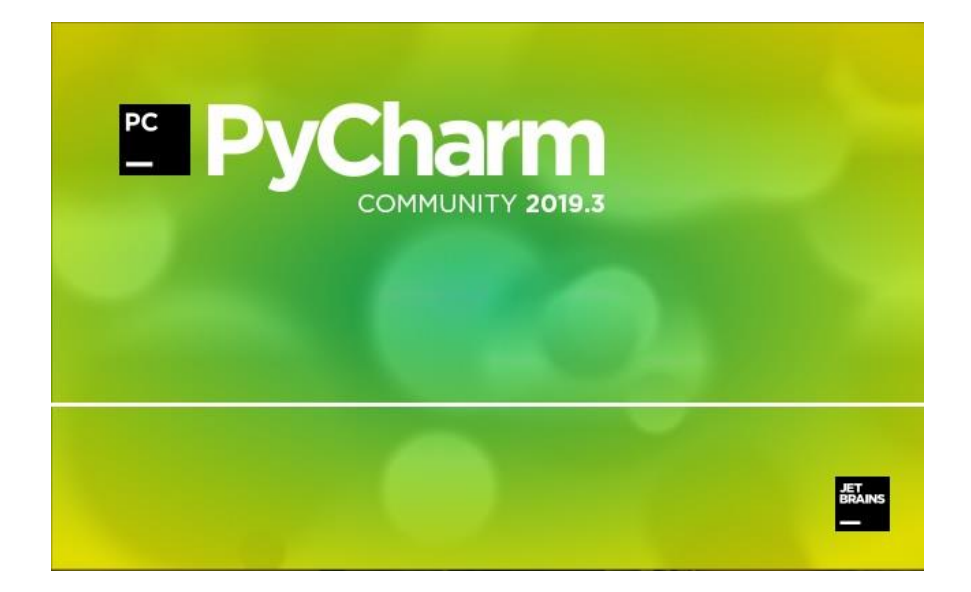

Una vez iniciado el editor de Textos Pycharm es necesario crear una carpeta de trabajo asignando un nombre que, en caso de tener espacio, este debe ser reemplazado por un guion bajo "\_", por ejemplo; CURSO\_PYTHON, en cuyo directorio será guardada toda la información generada mediante la programación, ahí es también donde se debe guardar todo tipo de iconos e imágenes que se deseen utilizar en la creación de Interfaces Graficas.

Crear un Nuevo Proyecto

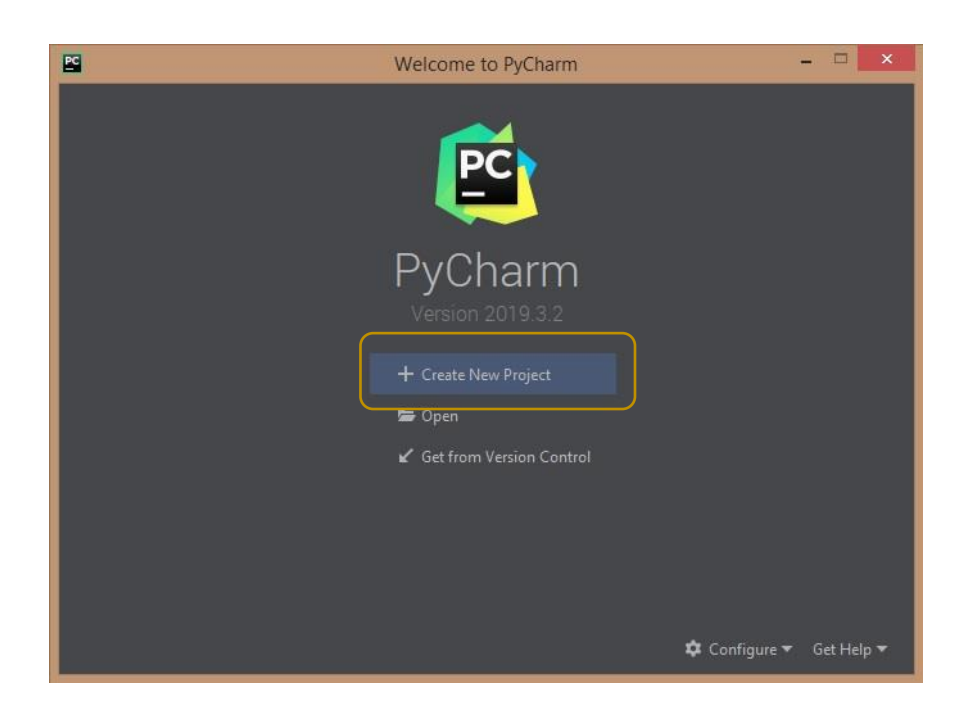

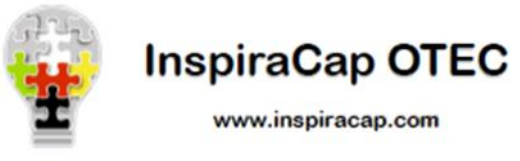

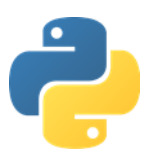

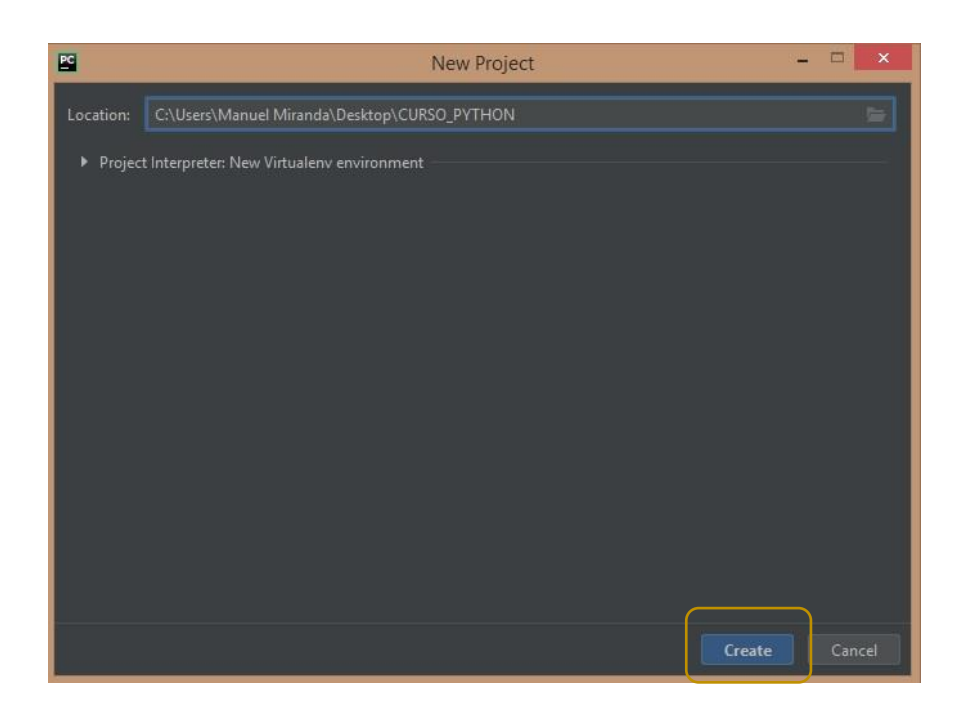

Una vez creada la carpeta de trabajo, se creará el ambiente virtual de PyCharm y el editor quedará listo para comenzar a trabajar.

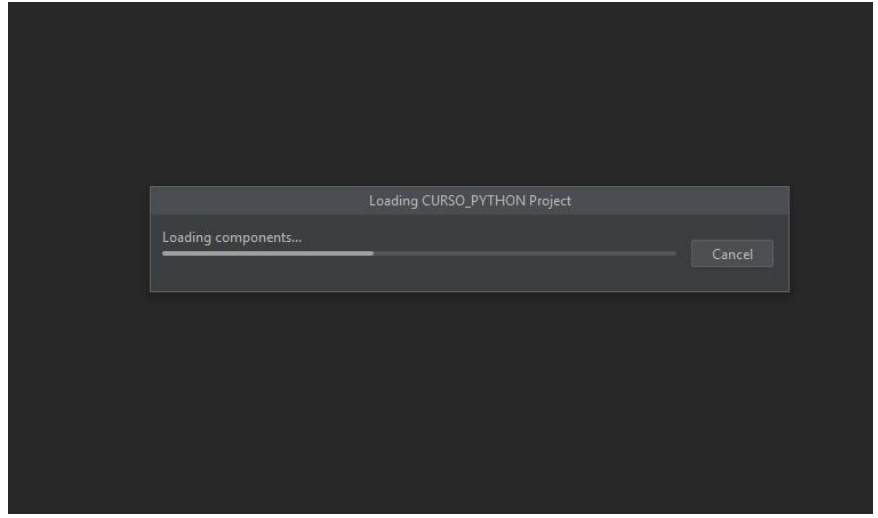

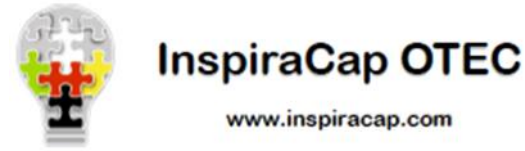

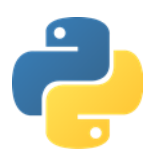

Ventana principal del editor de textos PyCharm, listo para iniciar programación mediante Lenguaje Python.

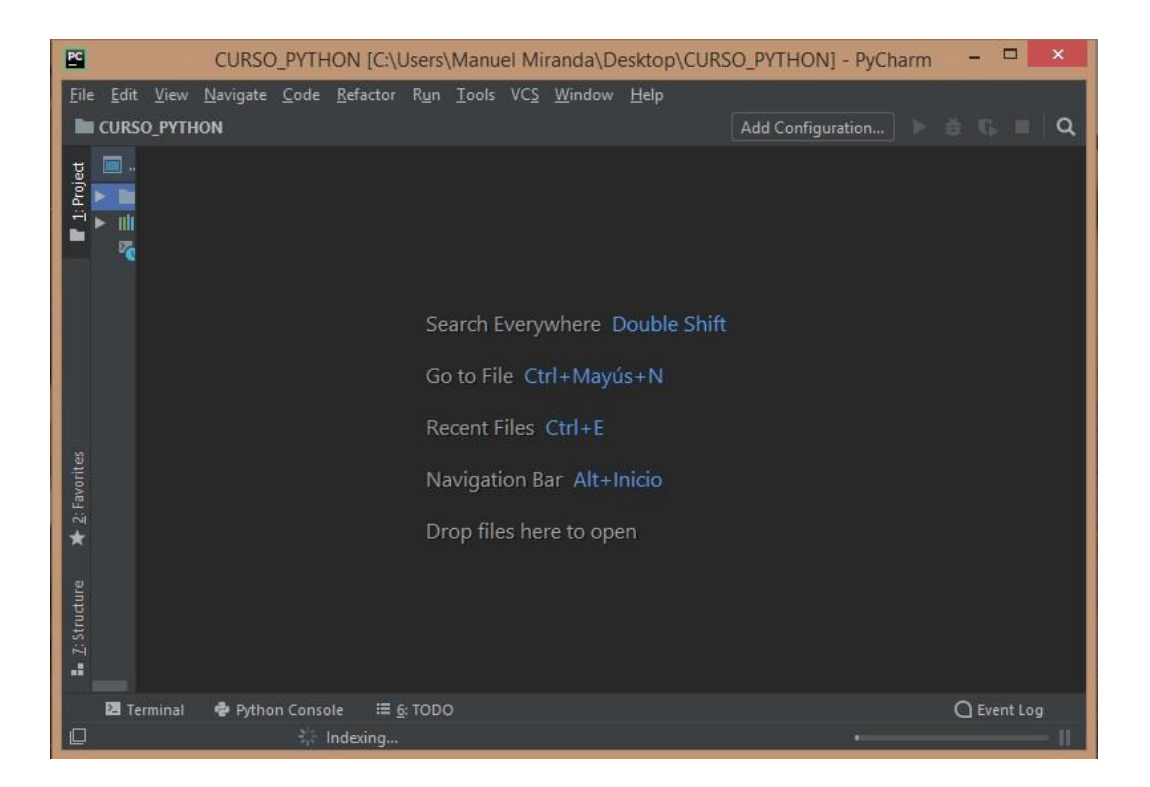